## **Online Schule Saarland (OSS) – Lernplattform für Schüler\*innen der GS Hilbringen**

An der Grundschule Hilbringen arbeiten wir mit der OSS als Lernplattform. Für die Registrierung verwenden wir Ihre Emailadresse.

- 1. Die Schule meldet Ihr Kind mit Ihrer Emailadresse bei OSS an.
- 2. Sie erhalten eine Email von der Online Schule Saarland mit der Bitte Ihre Emailadresse zu bestätigen.

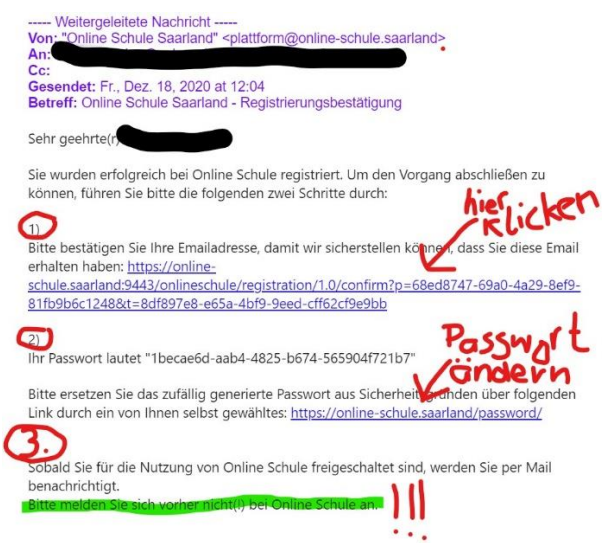

- 3. In dieser Email wird Ihnen unter Punkt 2 auch ein automatisch generiertes Passwort mitgeteilt. Dieses Passwort sollten Sie über den Link unter Punkt 2 ändern.
- 4. Nachdem Sie Ihre Emailadresse bestätigt haben, bekommen Sie eine weitere Email von OSS. Diese Email bestätigt die Freischaltung des Schülerkontos und teilt Ihnen den Benutzernamen mit.

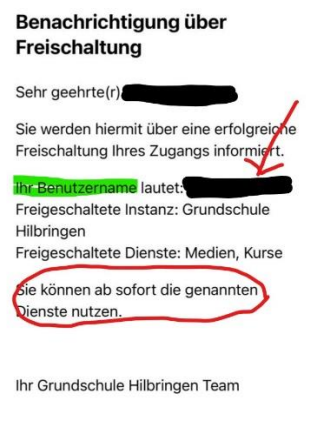

5. Nun können Sie Ihr Kind einloggen. Dazu rufen Sie die Startseite [https://online](https://online-schule.saarland/)[schule.saarland/](https://online-schule.saarland/)auf!

Oben rechts können Sie auf "Anmelden" klicken und das Anmeldefeld erscheint.

Geben Sie nun Benutzernamen und Passwort ein! Sollten Sie das Passwort einmal vergessen haben, klicken Sie auf Passwort vergessen und Sie bekommen ein neues an Ihre Emailadresse gesendet.

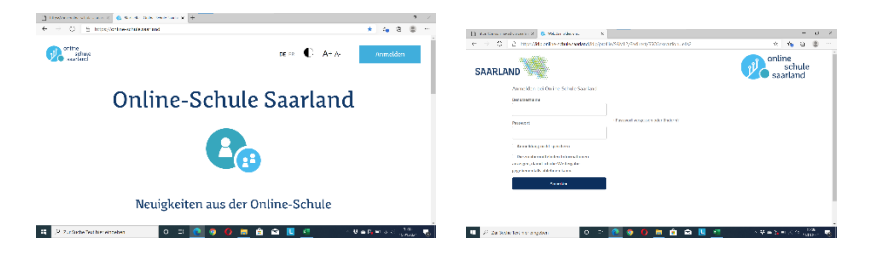